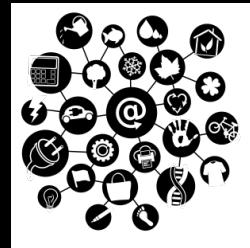

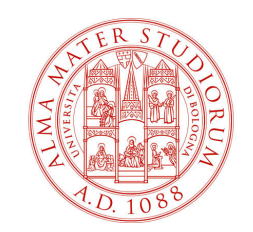

# **The Internet of Things: Lab Activities**

Course website: http://site.unibo.it/iot

#### **Prof. Luciano Bononi**

luciano.bononi@unibo.it

#### **Prof. Marco Di Felice**

marco.difelice3@unibo.it

**MASTER DEGREE IN COMPUTER SCIENCE**

**DEPARTMENT OF COMPUTER SCIENCE AND ENGINEERING, UNIVERSITY OF BOLOGNA, ITALY**

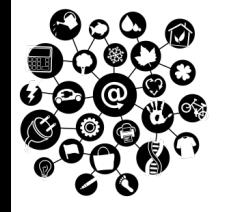

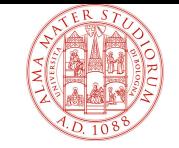

### **Argomento 1**

# **Programmazione Sistemi Embedded mediante board di prototipazione (Arduino)**

**THE INTERNET OF THINGS: ESERCIZI L. BONONI, M. Di FELICE**, DEPARTMENT OF COMPUTER SCIENCE AND ENGINEERING, UNIVERSITY OF BOLOGNA, ITALY

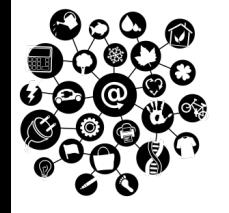

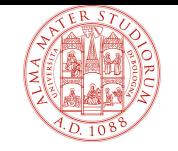

### **Preliminari**

1. Connettersi all'URL : https://www.tinkercad.com

- 2. Cliccare su Students  $\rightarrow$  Join your class
- 3. Inserire il **codice** della classe fornito dal docente
- 4. Inserire il **nickname** dello studente fornito dal docente

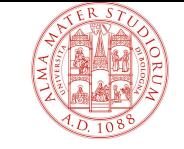

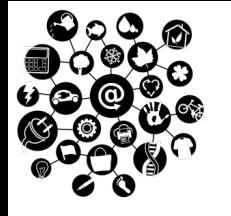

### **Esercizio 1**

Scrivere un **programma** (sketch) che:

- Stampa una scritta ogni **Y** ms: «**Hello world , current delay interval: #Y**» Il valore iniziale di Y è pari a 5000 millisecondi
- Ad ogni iterazione si modifica il valore del Y nel modo seguente:
	- $\cdot$  Se Y è inferiore a 100 ms, allora Y viene raddoppiato (Y=Y\*2)
	- $\div$  Se Y è maggiore di 5000 ms, allora Y viene dimezzato (Y=Y/2)

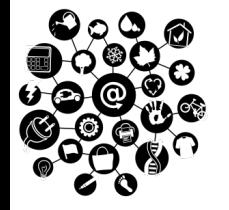

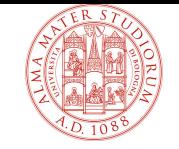

#### **Esercizio 1 -- HELP**

```
setup() {
  Serial.begin(115200); // Inizializza la porta seriale
}
begin {
  Serial.println(«My string»); // Stampa su seriale
   Serial.print(«My string»); // Stampa su seriale
  delay(1000); // Setta lo sleep time a 1000 secondi
}
```
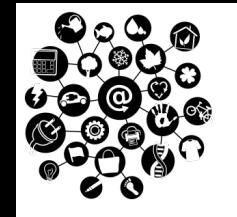

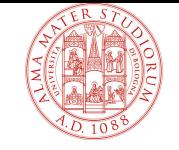

### **Esercizio 2**

Progettare uno schema di sistema **embedded** (Hw/Sw) composto da:

- Ø Arduino UNO
- Ø Sensore di prossimità (PIR)

Lo sketch di Arduino deve (continuamente):

- Ø Acquisire i dati dal PIR
- Ø Stampare a video <<Motion Detected>> ogni qualvolta si rileva un movimento dal sensore

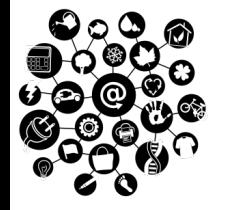

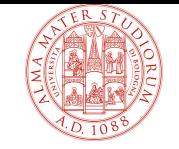

### **Esercizio 2 -- HELP**

```
setup() {
    pinMode(#NUMERO_PIN, INPUT | OUTPUT);
   //Attiva un PIN con ID #NUMERO_PIN in lettura o scrittura
}
begin {
    mia variabile=digitalRead(#NUMERO PIN);
    //Legge da PIN #NUMERO_PIN un valore digitale (HIGH | LOW)
    digitalWrite(#NUMERO PIN, HIGH | LOW);
   //Scrive su PIN #NUMERO_PIN un valore digitale (HIGH | LOW)
}
```
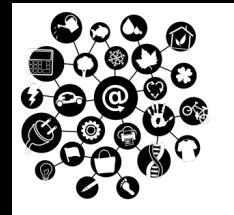

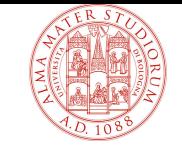

### **Esercizio 3 (1/2)**

Progettare uno schema di sistema **embedded** (Hw/Sw) composto da:

- Ø Arduino UNO
- Ø Sensore di prossimità (PIR)
- $\triangleright$  LED

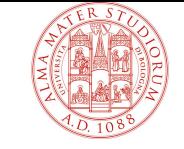

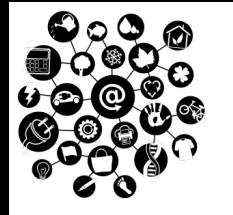

## **Esercizio 3 (2/2)**

Lo sketch Arduino deve (continuamente):

- 1. Acquisire i dati dal PIR
- 2. Stampare a video <<Motion Detected>> ogni qualvolta si rileva un movimento dal sensore
- 3. Accendere il LED in caso di cambio di stato: no movimento  $\rightarrow$  movimento
- 4. Spegnere il LED in caso di cambio di stato: movimento  $\rightarrow$ no movimento

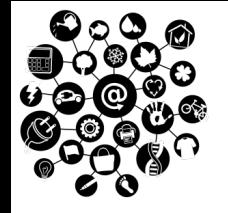

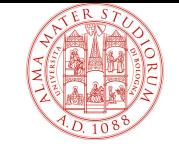

### **Argomento 2**

# **Acquisizione dati mediante protocolli di messaging IoT MQTT/CoAP**

**THE INTERNET OF THINGS: ESERCIZI L. BONONI, M. Di FELICE**, DEPARTMENT OF COMPUTER SCIENCE AND ENGINEERING, UNIVERSITY OF BOLOGNA, ITALY

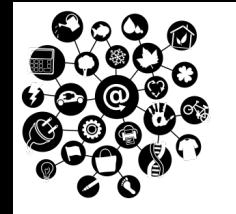

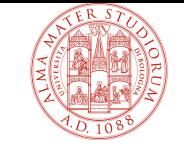

### **Esercizio 4 (1/2)**

#### Scrivere uno **script di acquisizione dati** da un sensore di temperatura/umidità mappato sul protocollo MQTT

Indirizzo IP broker: 130.136.2.70 topic\_1: sensor/temperature topic\_2: sensor/humidity

Fare in modo che lo script:

- $\triangleright$  Acquisisca dati in continuo
- Ø Ogni X misurazioni acquisite (sia per la temperatura sia per l'umidità):
	- $\checkmark$  Calcoli il valore minimo, massimo e medio
	- $\checkmark$  Resetti i contatori

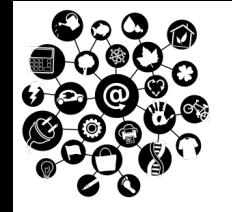

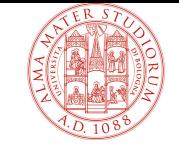

### **Esercizio 4 (2/2)**

Implementazione con JS/Node

https://www.npmjs.com/package/mqtt

npm install mqtt

var client = mqtt.connect(MQTT\_ADDR,{clientId: 'clientJS', protocolId: 'MQIsdp', protocolVersion: 3, connectTimeout:1000, debug:true});

#### Implementazione con Python

https://pypi.org/project/paho-mqtt/

pip install paho-mqtt

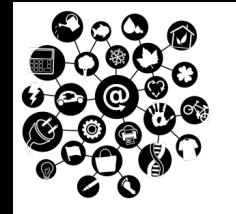

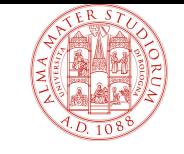

### **Esercizio 5 (1/2)**

Scrivere uno **script di acquisizione dati** da un sensore di luminosità mappato sul protocollo CoAP

Indirizzo IP CoAP server: coap://130.136.2.70/light

Fare in modo che lo script:

- Ø Interroghi il server CoAP ogni 3 secondi
- $\triangleright$  Ogni X misurazioni acquisite:
	- $\checkmark$  Calcoli il valore minimo, massimo e medio
	- $\checkmark$  Resetti i contatori

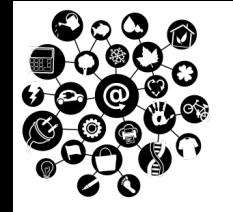

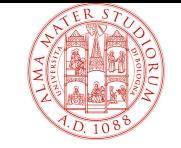

### **Esercizio 4 (2/2)**

Implementazione con JS/Node

https://www.npmjs.com/package/coap

npm install coap

Implementazione con Python

https://github.com/Tanganelli/CoAPthon

pip install CoAPthon

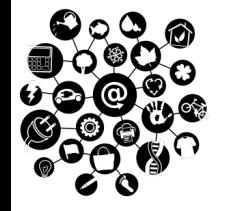

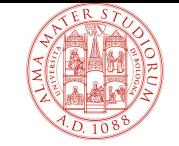

#### **Argomento 3**

# **Acquisizione dati mediante approcci Web of Things**

**THE INTERNET OF THINGS: ESERCIZI L. BONONI, M. Di FELICE**, DEPARTMENT OF COMPUTER SCIENCE AND ENGINEERING, UNIVERSITY OF BOLOGNA, ITALY

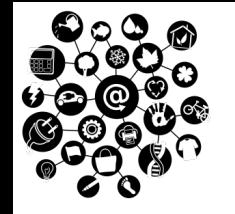

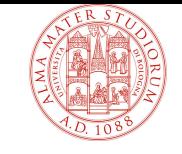

### **Esercizio 5 (1/2)**

Scrivere uno **script di acquisizione dati** che recupera l'ultimo dato del valore di temperatura dal seguente canale ThingSpeak:

ID Canale: **1039278** ReadAPIKey: **A5NNBPICIYI09O9G** Field1

https://thingspeak.com

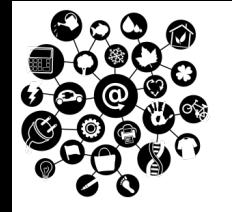

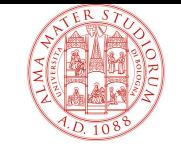

## **Esercizio 5 (2/2)**

Implementazione con JS/Node

https://www.npmjs.com/package/thingspeakclient

npm install thingspeakclient

Implementazione con Python

https://pypi.org/project/thingspeak/

pip install thingspeak

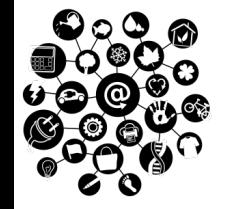

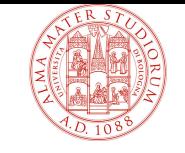

### **Esercizio 5 (2/2)**

Scrivere uno **script di acquisizione dati** che, nel caso in cui l'ultimo dato del valore di temperatura sia più alto di una soglia prefissata, fa emettere un tone personalizzato da un **Passive Buzzer** connesso al sistema ThingSpeak

ID Canale: **1039278** WriteAPIKey: **CXCTYRARAZSC58QU** Field3

Formato di ogni comando (entry da scrivere):

Name; TONE1; ... TONE2; ... TONEM (M<5 valori)

Marco; 45; 67; **LISTA DEI «TONI»: https://github.com/lbernstone/Tone/blob/master/src/pitches.h** 

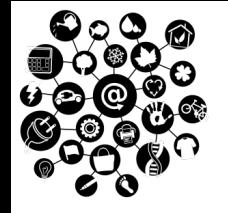

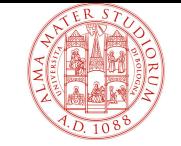

#### **Argomento 4**

# **Acquisizione dati mediante approcci W3C Web of Things**

**THE INTERNET OF THINGS: ESERCIZI L. BONONI, M. Di FELICE**, DEPARTMENT OF COMPUTER SCIENCE AND ENGINEERING, UNIVERSITY OF BOLOGNA, ITALY

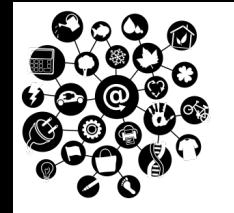

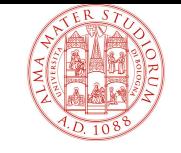

### **Esercizio 6 (1/3)**

Scrivere un'application che recupera la Thing Description della Thing Sensor e si sottoscrive agli eventi relativi al dato di temperatura:

Indirizzo della Thing Sensor

http://iot2020.cs.unibo.it:8081

Protocollo: HTTP

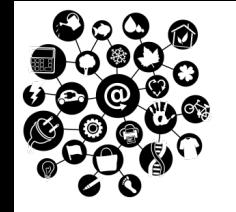

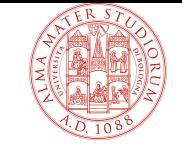

### **Esercizio 6 (2/3)**

Scrivere un'application che recupera la Thing Description della Thing Buzzer e invoca l'action per attivarlo:

Indirizzo della Thing Buzzer (Protocollo: CoAP) http://iot2020.cs.unibo.it:8080

- $\triangleright$  Formato di ogni comando (entry da scrivere): VostroName; TONE1; … TONE2; … TONEM (M<5 valori) Marco; 45; 67; | LISTA DEI «TONI»: https://github.com/lbernstone/Tone/blob/master/src/pitches.h
- Ø Formato del **payload** della action (JSON): {«value»: CMD\_STRING }, dove CMD\_STRING è il formato di cui sopra {«value»: «Marco; 45; 67;» }

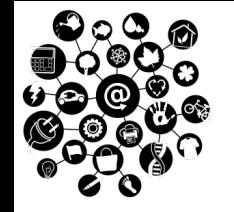

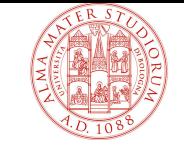

### **Esercizio 6 (3/3)**

Scrivere una mash application che recupera la Thing Description sia della Thing Buzzer sia della Thing Sensor e attiva il Buzzer solo se il dato di temperatura è maggiore di una certa soglia prefissata.

Indirizzo della Thing Buzzer (COAP) http://iot2020.cs.unibo.it:8080

Indirizzo della Thing Sensor (HTTP) http://iot2020.cs.unibo.it:8081

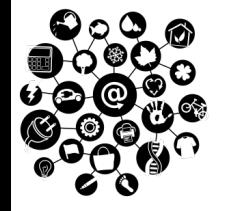

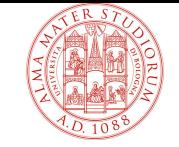

#### **Argomento 5**

# **Gestione di serie temporali mediante Time-series Database**

**THE INTERNET OF THINGS: ESERCIZI L. BONONI, M. Di FELICE**, DEPARTMENT OF COMPUTER SCIENCE AND ENGINEERING, UNIVERSITY OF BOLOGNA, ITALY

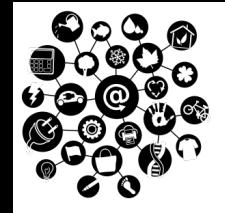

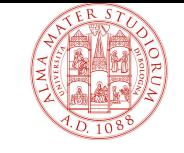

### **Esercizio 7 (1/2)**

Costruire una dashboard in **Grafana** in modo da visualizzare i dati del sensori di umidità e temperatura, memorizzati su un apposito DB INFLUX. Nello specifico, costruire una **dashboard** con due grafici della time-series (uno per ogni sensore). Ogni grafico deve avere due linee:

- $\checkmark$  Una relativa alle misurazioni attuali
- $\checkmark$  Una relativa alla media, calcolata su una finestra dell'ultimo minuto di misurazione

Gestire il **refresh** automatico della dashboard ogni 2 secondi.

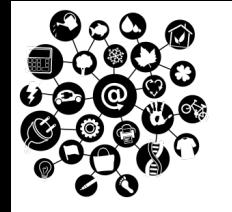

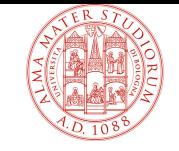

### **Esercizio 7 (2/2)**

Costruire una dashboard in **Grafana** in modo da visualizzare i dati del sensore di umidità, memorizzati su un apposito DB INFLUXDB.

**Grafana**: http://iot2020.cs.unibo.it:8500 **Bucket**: iotdemo **Measurement**: humSensor **Measurement**: tempSensor

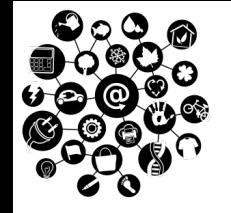

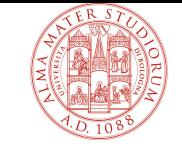

### **Esercizio 8 (1/2)**

Scrivere uno **script di processamento dati IOT che:**

**1) Acquisca dati** da un sensore di temperatura/umidità mappato sul protocollo MQTT

Indirizzo IP broker: 130.136.2.70 topic\_1: sensor/temperature topic\_2: sensor/humidity

#### **2) Memorizzi i dati** acquisiti su time-series DB INFLUX:

Indirizzo IP INFLUX: 130.136.2.70:8999 org: iotclass db: iotdemo measurement: tempValue (per valori di temperatura) measurement: humValue (per valori di umidità) Aggiungere un opportuno tag per idenficare i propri dati: (es. user=XXX)

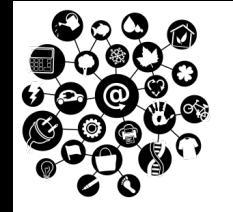

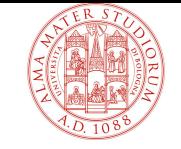

## **Esercizio 8 (2/2)**

Implementazione con JS/Node

https://github.com/influxdata/influxdb-client-js

npm install --save @influxdata/influxdb-client

Implementazione con Python

https://github.com/influxdata/influxdb-client-python pip install influxdb-client

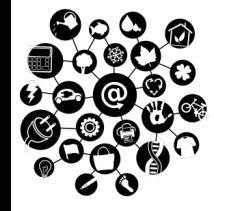

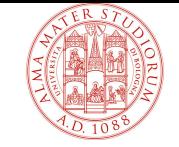

#### **Argomento 5**

# **Processamento ed Analisi di serie temporali**

**THE INTERNET OF THINGS: ESERCIZI L. BONONI, M. Di FELICE**, DEPARTMENT OF COMPUTER SCIENCE AND ENGINEERING, UNIVERSITY OF BOLOGNA, ITALY

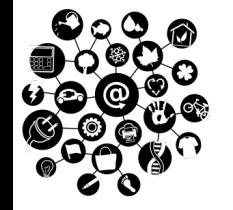

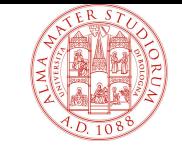

## **Esercizio 9 (1/4)**

#### Scrivere uno **script di analisi dati IOT che:**

- 1) Popola un array di 1000 valori, nella maniera seguente:
	- $\checkmark$  Quando il valore della serie diventa minore di 13, la serie entra in modalità INCREASE
	- $\checkmark$  Quando il valore della serie diventa maggiore di 30, la serie entra in modalità DECREASE
	- $\nu$  In modalità INCREASE: serie(t+1)=serie(t)+0.1
	- $\nu$  In modalità DECREASE: serie(t+1)=serie(t)-0.1
	- $\checkmark$  Valore iniziale: serie(0)=13

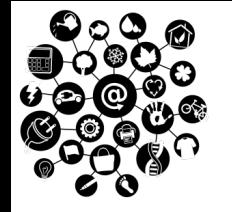

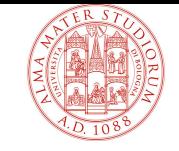

### **Esercizio 9 (2/4)**

2) Predice il valore degli ultimi 5 valori della serie attraverso il metodo ARMA(1,0,1)

3) Calcola il valore del **Mean Square Error** (MSE), confrontando i valori reali della serie con quelli predetti.

4) Ripete l'analisi applicando il metodo ARIMA(1,1,1)

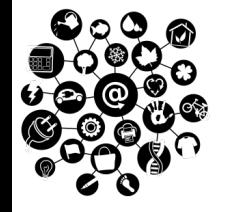

### **Esercizio 9 (3/4)**

```
const MAX_TEMP=30;
const MIN TEMP=13;
const RATE=0.1;
const NUM POINTS TO FORECAST=5;
const ARRAY_SIZE=1000;
var temp=MIN_TEMP;
var modeIncrease=true;
{\sf const\ ts\ =\ Array(ARRAY\_SIZE).fill(0).map((v, i) \ =\ }if (modeIncrease)
                temp+=RATE;
        else
                temp-=RATE;
        if ((temp>=MAX_TEMP && modeIncrease))
                modeIncrease=false;
        else if (temp<=MIN_TEMP && !modeIncrease)
                modeIncrease=true;
```
return temp;

#### });

#### POPOLAMENTO ARRAY

**L. BONONI, M. Di FELICE**, DEPARTMENT OF COMPUTER SCIENCE AND ENGINEERING, UNIVERSITY OF BOLOGNA, ITALY

**THE INTERNET OF THINGS: ESERCIZI**

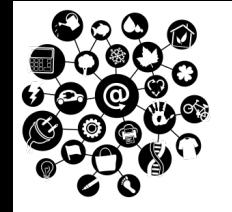

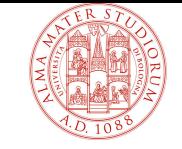

### **Esercizio 9 (4/4)**

Implementazione con JS/Node

https://www.npmjs.com/package/arima

npm install arima

Implementazione con Python

https://www.statsmodels.org/stable/generated/ statsmodels.tsa.arima\_model.ARIMA.html

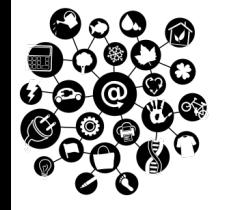

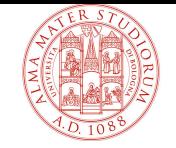

#### **Argomento 6**

## **Esercitazione riassuntiva**

**THE INTERNET OF THINGS: ESERCIZI L. BONONI, M. Di FELICE**, DEPARTMENT OF COMPUTER SCIENCE AND ENGINEERING, UNIVERSITY OF BOLOGNA, ITALY

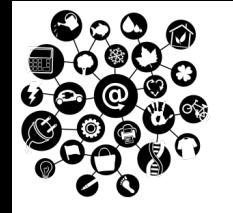

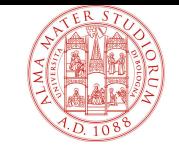

### **Esercizio 10 (1/4)**

Scrivere uno **script di analisi dati IOT che:**

1) Acquisisce dati dal canale MQTT seguente:

- ü Host: iot2020.cs.unibo.it
- $\checkmark$  Port: 1883
- $\checkmark$  Username: iot2020
- Topic: arduino

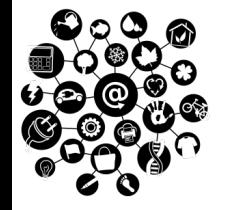

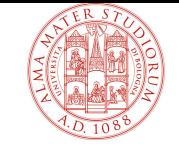

### **Esercizio 10 (1/5)**

#### Scrivere uno **script di analisi dati IOT che:**

#### 2) Scrive i dati acquisiti sul DB Influx:

- ü Host: iot2020.cs.unibo.it
- $\checkmark$  Port: 8999
- $\checkmark$  Bucket name: iotex
- $\checkmark$  Per la scrittura di misurazioni sul DB:
	- $\checkmark$  Usare l'API fornita dal file persister\_influx.db
	- $\checkmark$  Effettuare una HTTP GET a questo servizio:
		- $\cdot \cdot$  http://iot2020.cs.unibo.it:8005
		- ❖ Parametri: username, sensorname, value

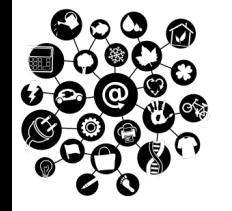

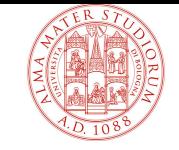

### **Esercizio 10 (2/5)**

Scrivere uno **script di analisi dati IOT che:**

2) Scrive i dati acquisiti sul DB Influx:

- $\checkmark$  Per l'accelerometro e del magnetometro, si chiede di salvare sul DB il valore aggregato della magnitude, definito come:
	- ❖ Magnitude(acc)=Sqrt(acc<sub>x</sub><sup>2</sup> + acc<sub>y</sub><sup>2</sup> + acc<sub>z</sub><sup>2</sup>)

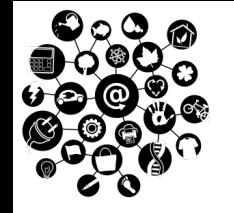

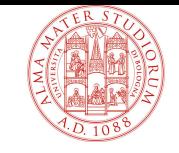

### **Esercizio 10 (3/5)**

Scrivere uno **script di analisi dati IOT che:**

3) Effettua le predizione (forecast) del prossimo valore del barometro, della temperatura e dell'umidità, sulla base degli ultimi 30 valori ricevuti.

 $\triangleright$  Utilizzare il metodo ARIMA, con il file arima.js messo a disposizione

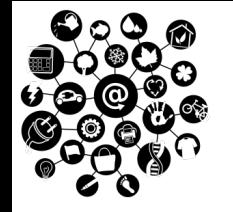

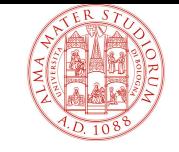

### **Esercizio 10 (4/5)**

Scrivere uno **script di analisi dati IOT che:**

4) Costruisce apposita dashboard in GRAFANA, con un grafico per ciascun sensore meteo (temperatura, umidità, pressione).

- Ø All'interno di ciascun grafico, deve essere mostrato:
- $\triangleright$  Valore attuale del sensore
- $\triangleright$  Valore della predizione, calcolata al punto 3

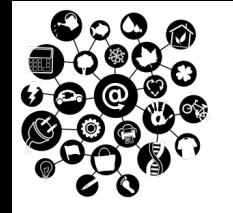

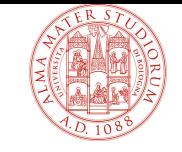

### **Esercizio 10 (5/5)**

Scrivere uno **script di analisi dati IOT che:**

5) Invia un messaggio di allarme su Profilo Telegram iotclass\_bot se si rileva un movimento del sensore (mediante accelerometro o magnetometro)

- Ø Effettuare GET su http://iot2020.cs.unibo.it, porta: 8001
- $\triangleright$  Parametri: sender, value